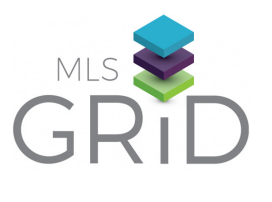

# **HOW TO ACCESS DATA FROM THE MLS GRID VENDOR A CCE S S GU IDE**

The MLS Grid provides a single, standardized API data feed from participating MLSs to registered software vendors. Follow the steps below to create your vendor account and sign a data license agreement between the brokerages you work with, My Florida Regional MLS and your company.

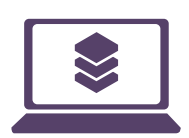

#### **1. REGISTER ONLINE**

- a. Go to [app.mlsgrid.com/register](https://app.mlsgrid.com/register) to create your vendor account
- b. Fill-in the required information, including contact information for the person that will be executing the data license on behalf of your company

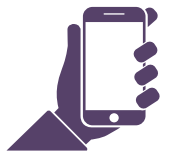

## **2. FINALIZE ACCOUNT AND START SUBSCRIPTION**

- <sub>a.</sub> MLS Grid will send an email to finalize the setup of your account
- b. Select Subscriptions to setup your data subscription, provide product details, select MLS and sign the IDX Master Data License Agreement

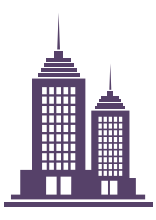

#### **3. ADD BROKERAGE & MLSs**

- a. In your online account, enter the contact information for your broker customers and select their MLSs
- $_{\sf b.}$  The MLS Grid will email a link to the data license agreement between your broker customers and My Florida Regional MLS.

## **4. BEGIN USING THE API**

a. You will be given access to generate an API token/key

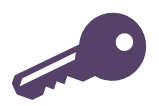